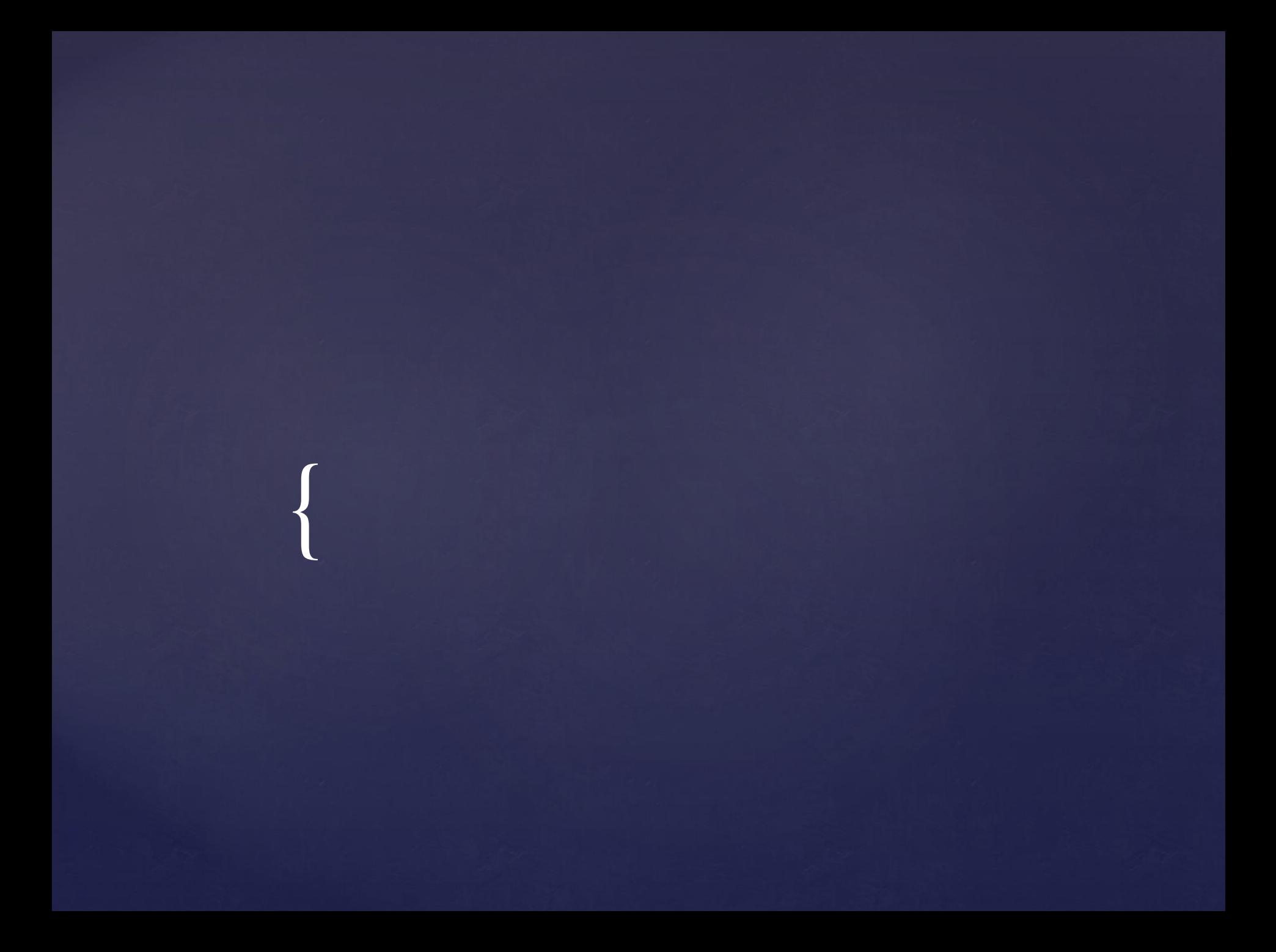

**Эллипс** — это геометрическое место точек, сумма расстояний до которых от двух фиксированных точек (фокусов) постоянна. **Создание эллипсов :**

команда ЭЛЛИПС;

 может быть вызвана кнопкой панели Рисование.

**Эллипсы Autodesk AutoCAD**

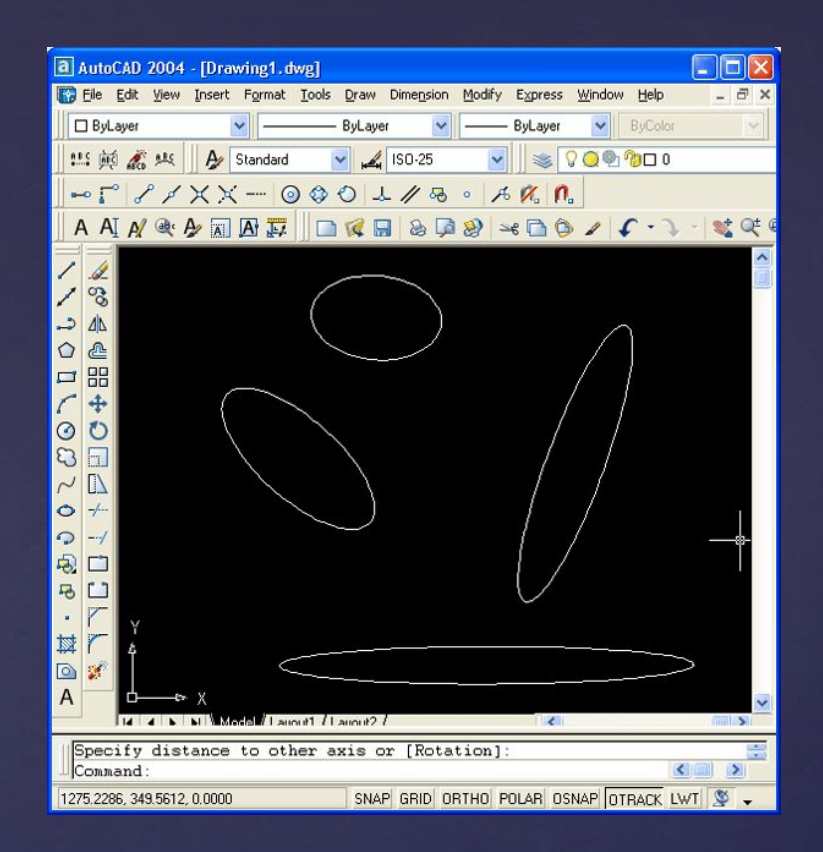

# Построение эллипса

Для построения эллиптической дуги нужно в команде **ЭЛЛИПС** в ответ на запрос первой точки выбрать опцию **Дуга**. Такому же варианту работы команды соответствует кнопка панели Рисование –**Эллипс Дуга**

#### эллиптическая дуга

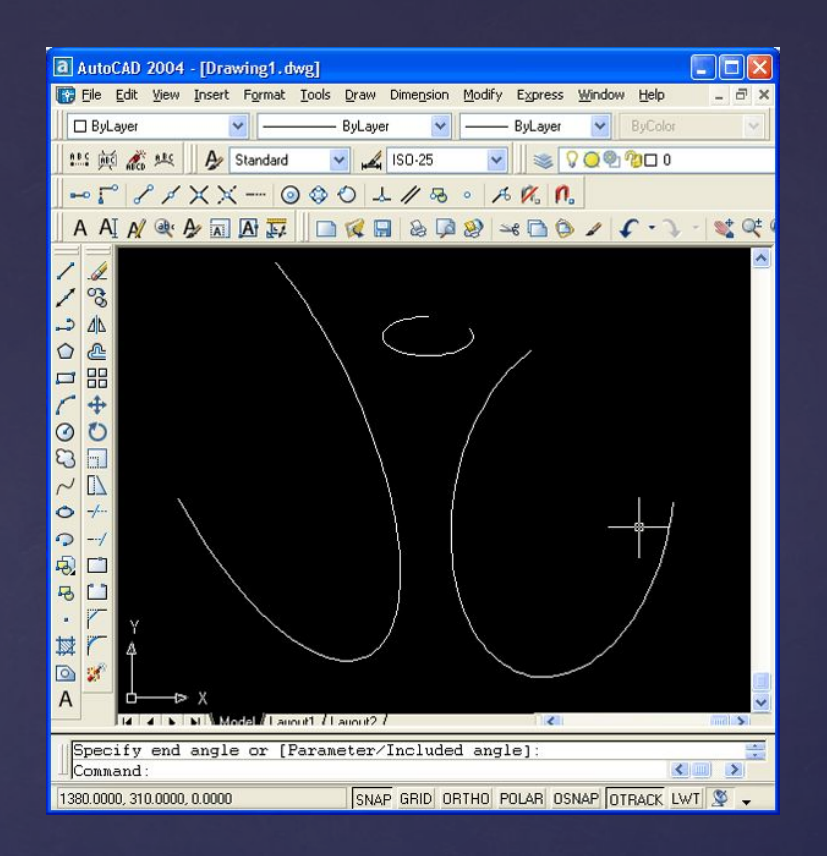

#### эллиптическая дуга

**Дуга** — это примитив, являющийся частью окружности.

Для его построения используется команда **ДУГА**. Команда может быть введена с клавиатуры, вызвана из панели инструментов Рисование.

## **Дуги Autodesk AutoCAD**

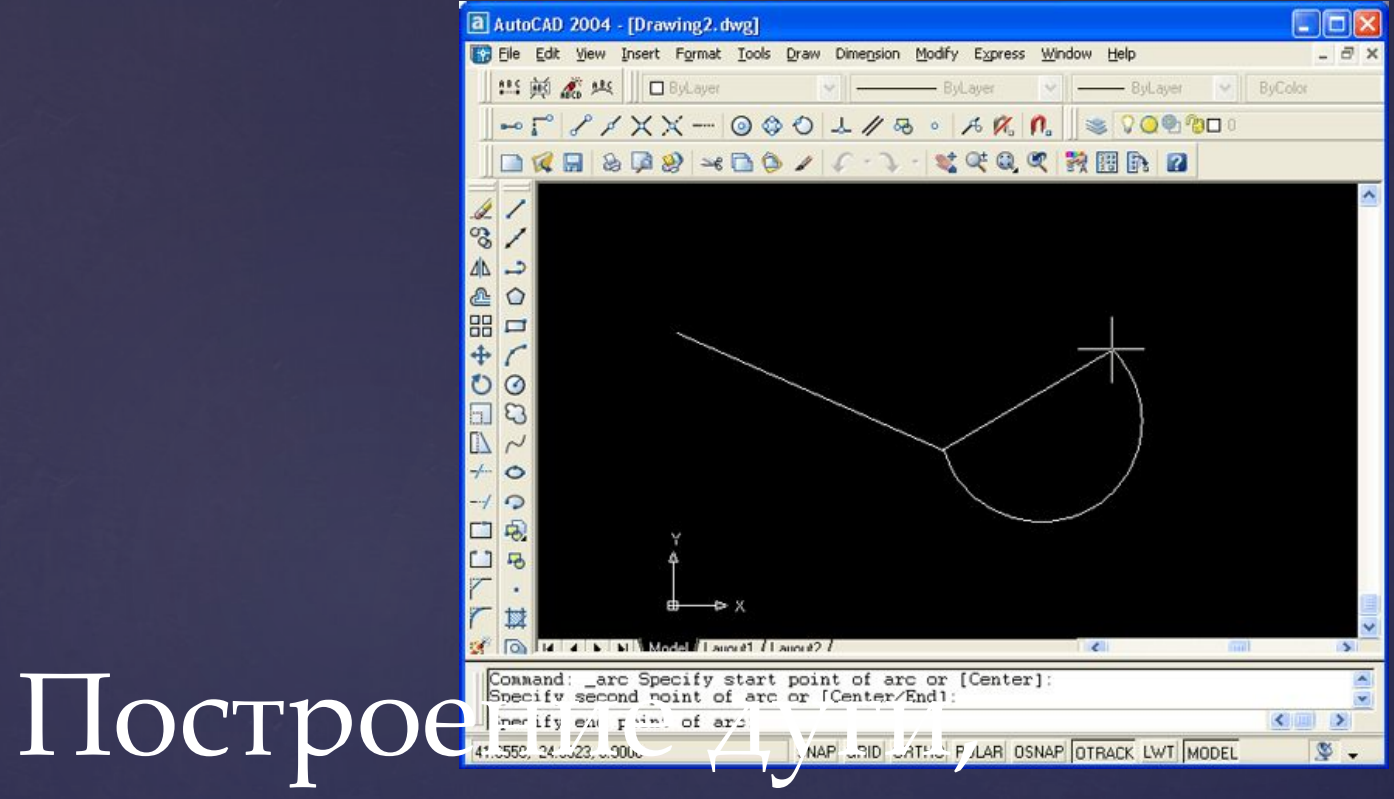

# являющейся

#### продолжением отрезка

- **Полилиния (опции команды)**
- **Фаска**
- **Сопряжение**
- **Редкие примитивы :классификация, примеры, определение**
- **Вызов справки**
- **Типы массивов**
- **Эллипс, эллиптическая дуга**
- **Дуга**

Вопросы к контрольной работе:

Д.З. : подготовка к контрольной работе

### Спасибо за внимание!